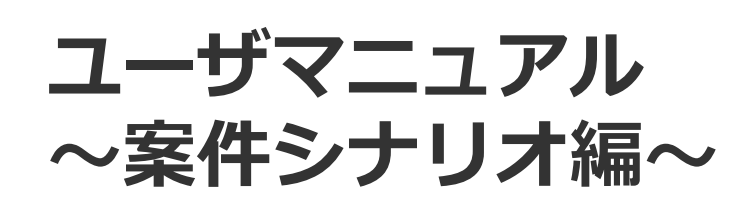

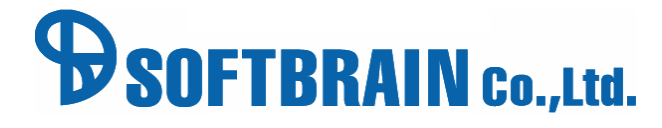

アジェンダ

■ 01 案件シナリオ機能とは

■ 02 マイルストーンの登録

■ 03 マイルストーンのテンプレート設定

■ 04 マイルストーンの複数人管理と進捗の自動共有

■ 05 期限切れの近いマイルストーンのタイムライン通知

**案件を推奨するためのマイルストーンと推進状況を可視化!** メンバー全員と推進状況の共有が出来るのでマネジメント時間短縮と連携スピードUP!

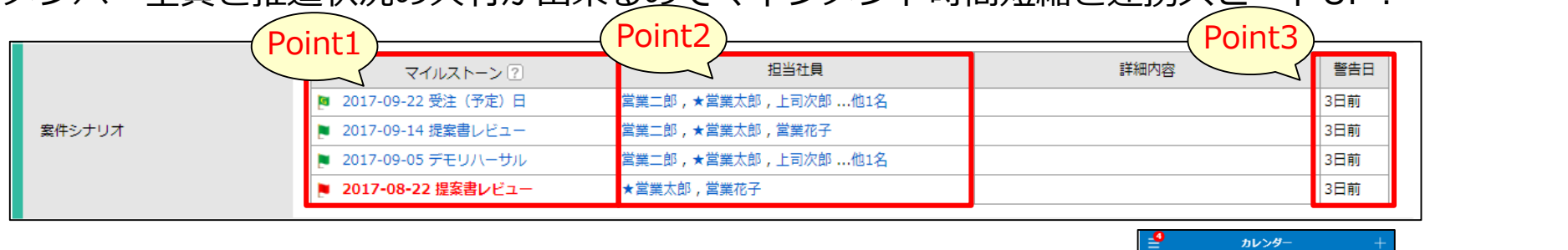

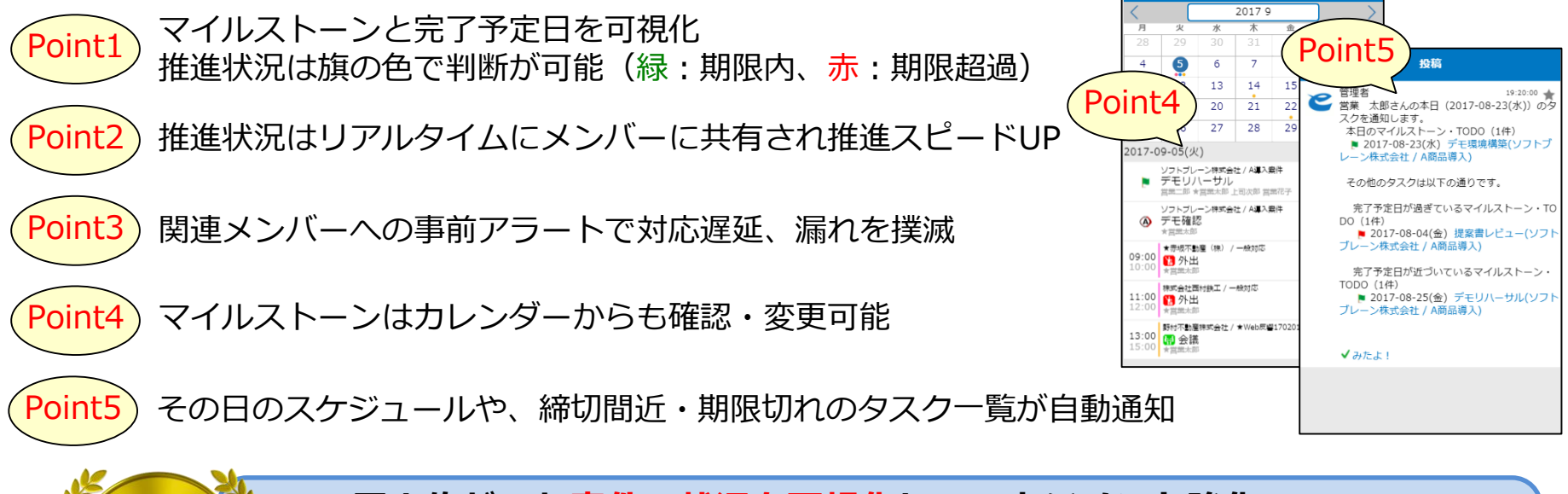

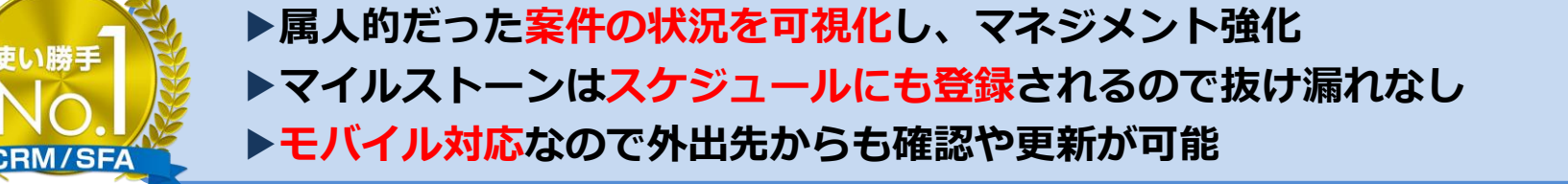

【新機能拡充の背景】

近年、営業活動の推進においては複数の部門が連携するチームセリングの重要性が高まっていますが、 **従来のCRM/SFAの「ToDo管理」は、案件のゴール(受注)までのマイルストーンの共有や進捗管理の 機能としては不十分**でした。

今回追加した案件シナリオ機能では、ゴールから逆算して計画を立てることが容易にできる上、 その情報はマイルストーンとして関係者のスケジュール上にリアルタイムに反映、共有されるため、 受注までのリードタイムを短縮、案件の延伸を防止することが可能です。

さらに、計画(段取り)をテンプレート化することで、仕事の進め方そのものが標準化することができ、 営業部門全体のスキルやノウハウの底上げにもつなげることができます。

本機能は、PCはもちろんスマートフォン・タブレット端末でも直感的に操作できるよう、ユーザー インターフェースや視認性に工夫を凝らしており、オフィスの内外において業務の効率化を実現します。

また、業務のPDCAサイクル最適化が求められるのは営業部門だけではありません。本機能はあらゆる 職種のプロジェクトの見える化・管理にも活用でき、組織・企業の生産性の最大化に貢献する役割を 果たします。

【案件シナリオ機能で追加された機能】 ・マイルストーンの一括登録 受注(予定)日から逆算し、案件攻略するために必要なタスクを案件シナリオに 一括登録・編集できます。

・マイルストーンのテンプレート設定 テンプレートを選択することで、商談に対してやるべきことが標準化されます。 テンプレートは自由に編集することができます。

・マイルストーンの複数人管理と進捗の自動共有 マイルストーン完了後、日々の営業活動登録及びカレンダーから案件シナリオを 更新できます。更新状況は、連動しているカレンダーや案件リストからも確認することが できます。

・期限切れの近いマイルストーンのタイムライン(社内SNS)通知 期限切れや期限の近いマイルストーンはマネージャーやプロジェクトメンバーなどの 関係者のタイムライン(社内SNS)に自動で表示されます。

# 02 マイルストーンの登録

# 案件登録画面からの登録

### **案件登録画面からのマイルストーン登録**

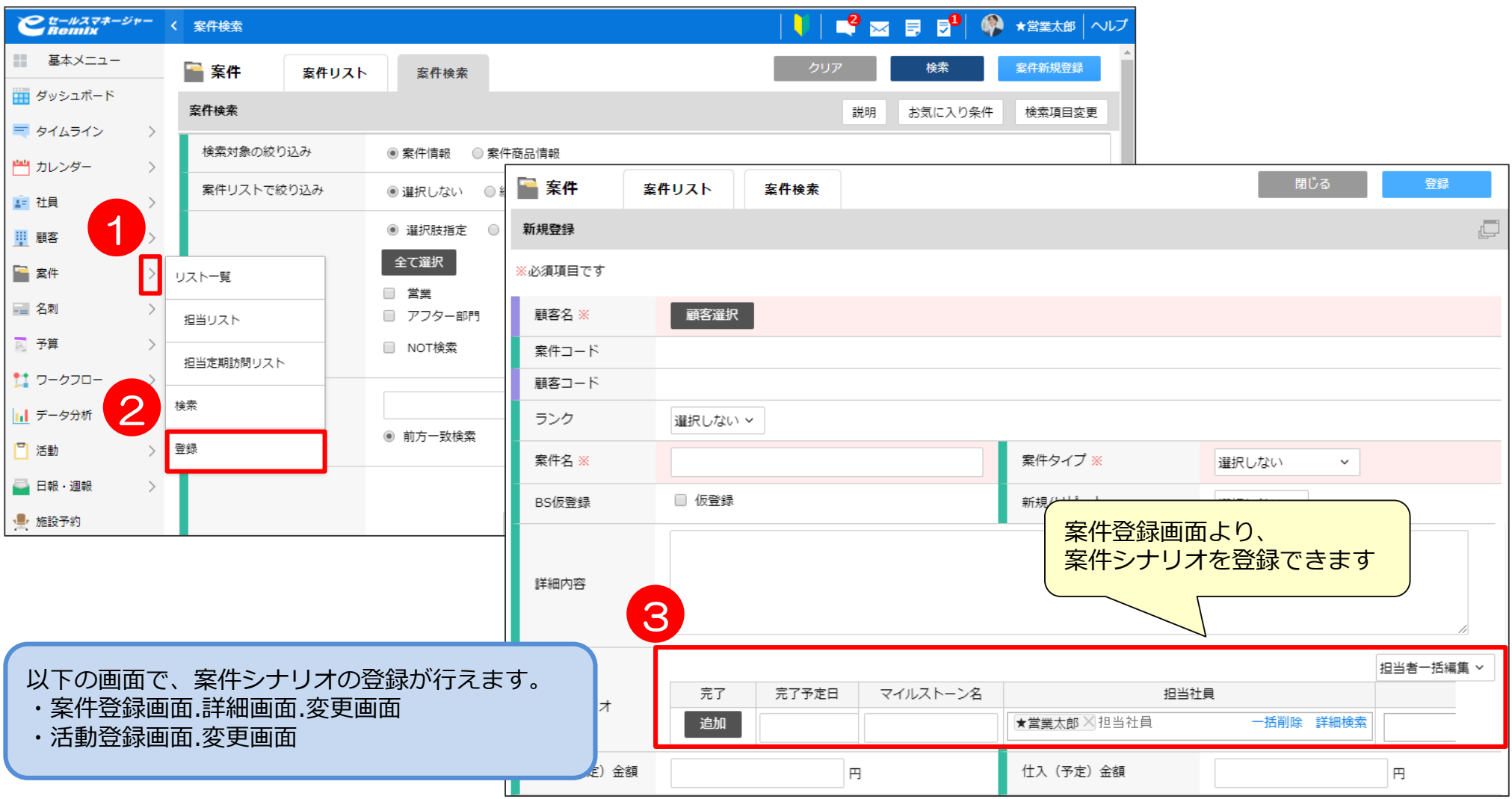

### **案件登録画面からのマイルストーン登録**

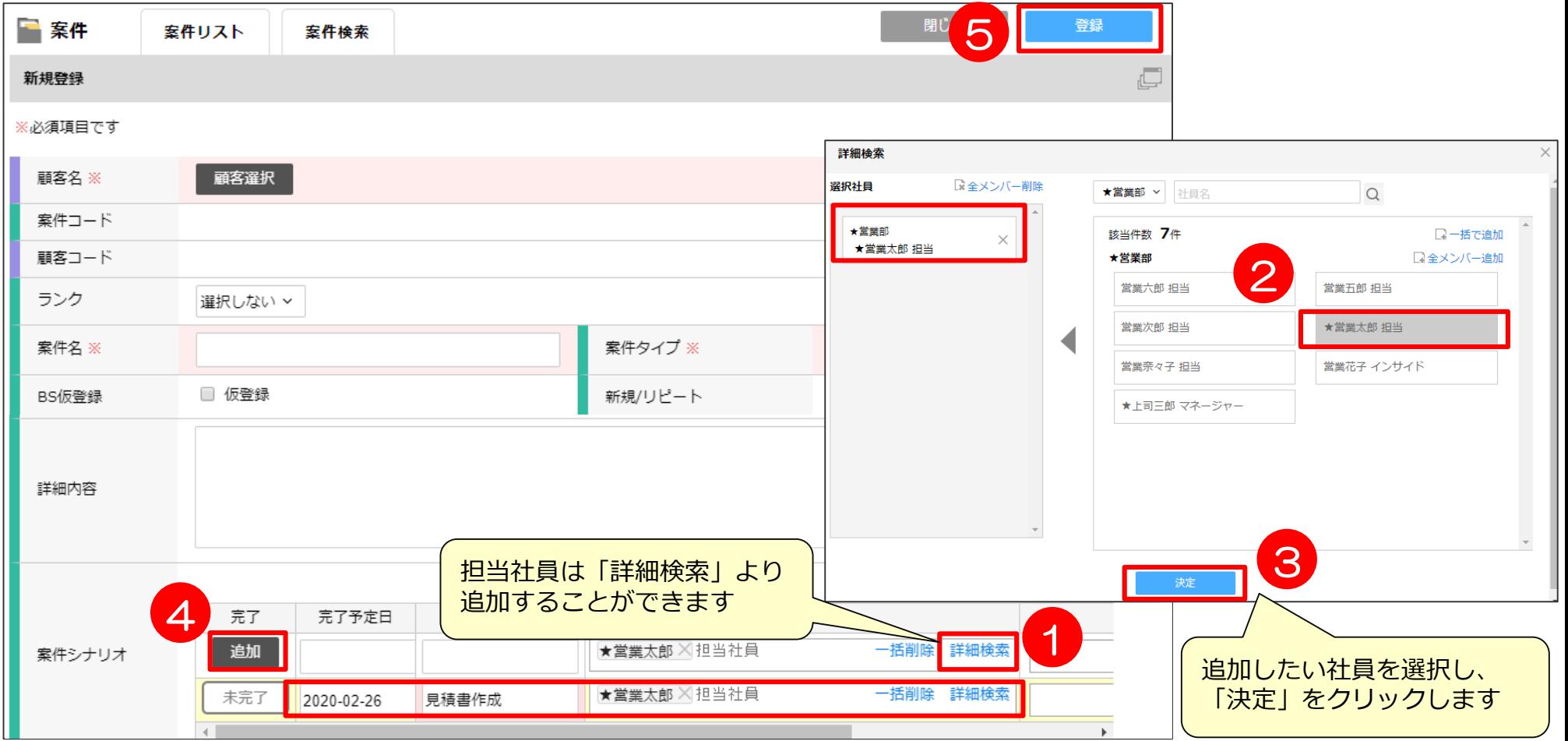

# **案件登録画面からのマイルストーン登録~SP版~**

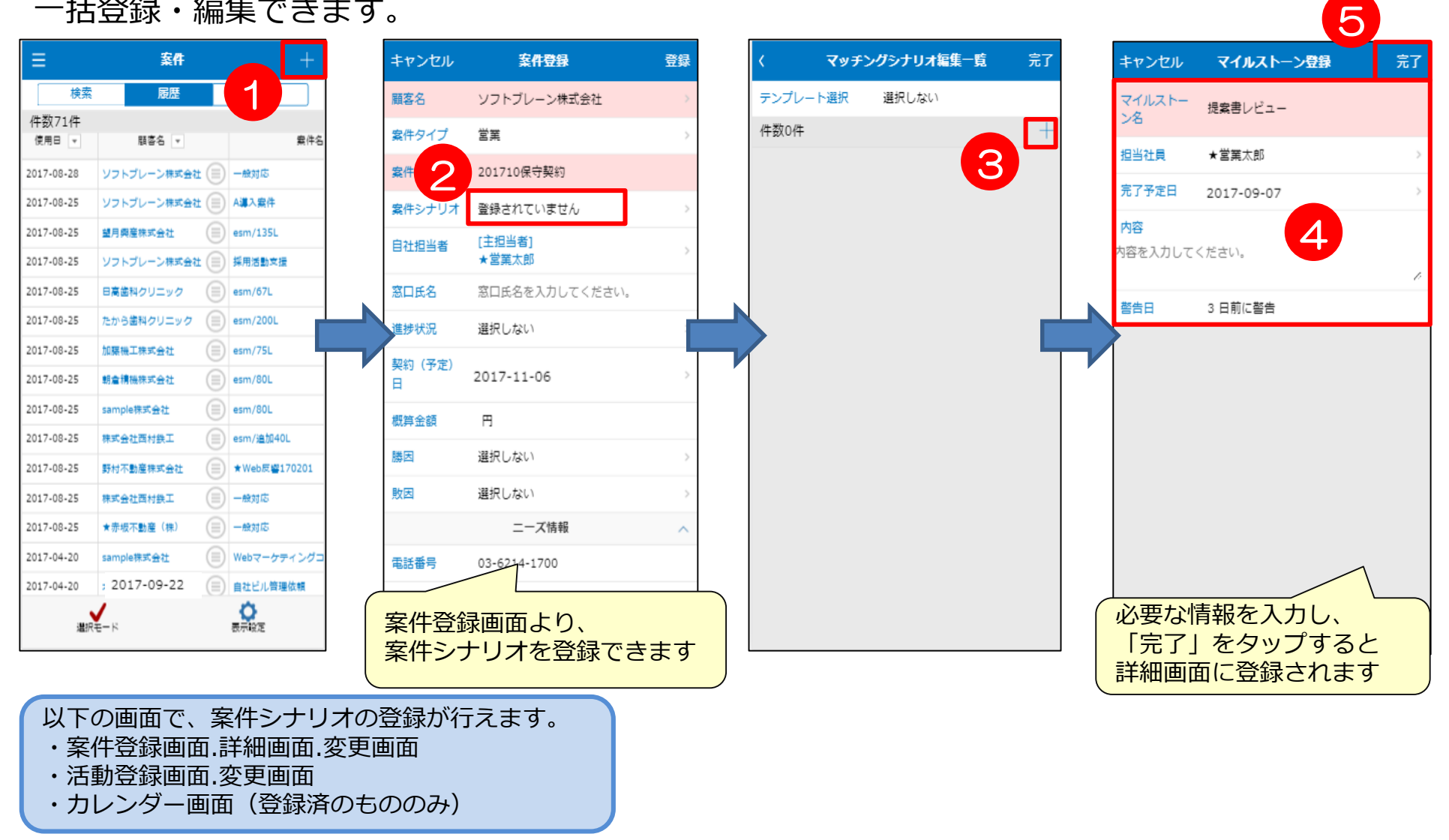

# 案件詳細画面からの登録

### **案件詳細画面からのマイルストーン登録**

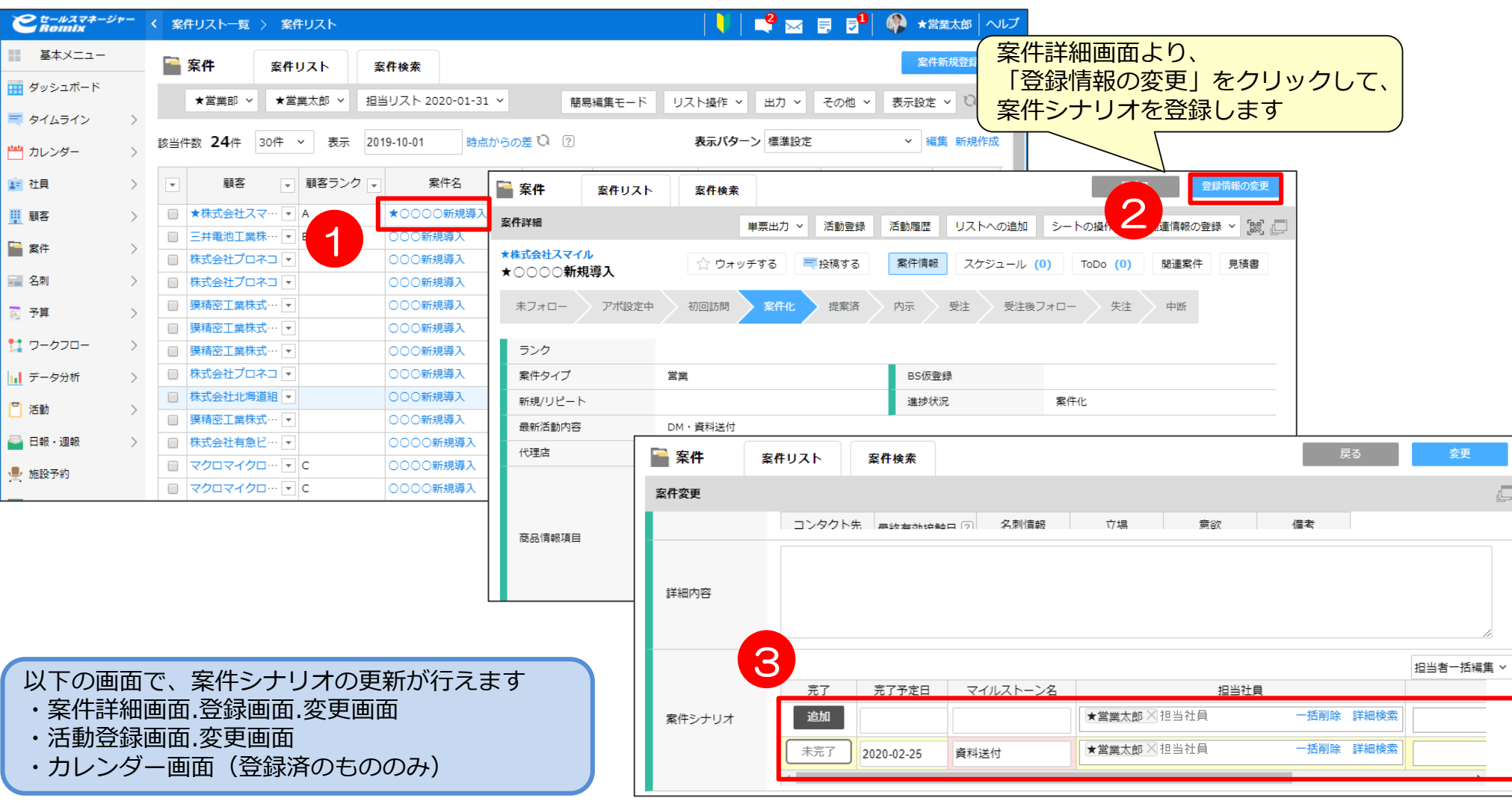

### **案件詳細画面からのマイルストーン登録**

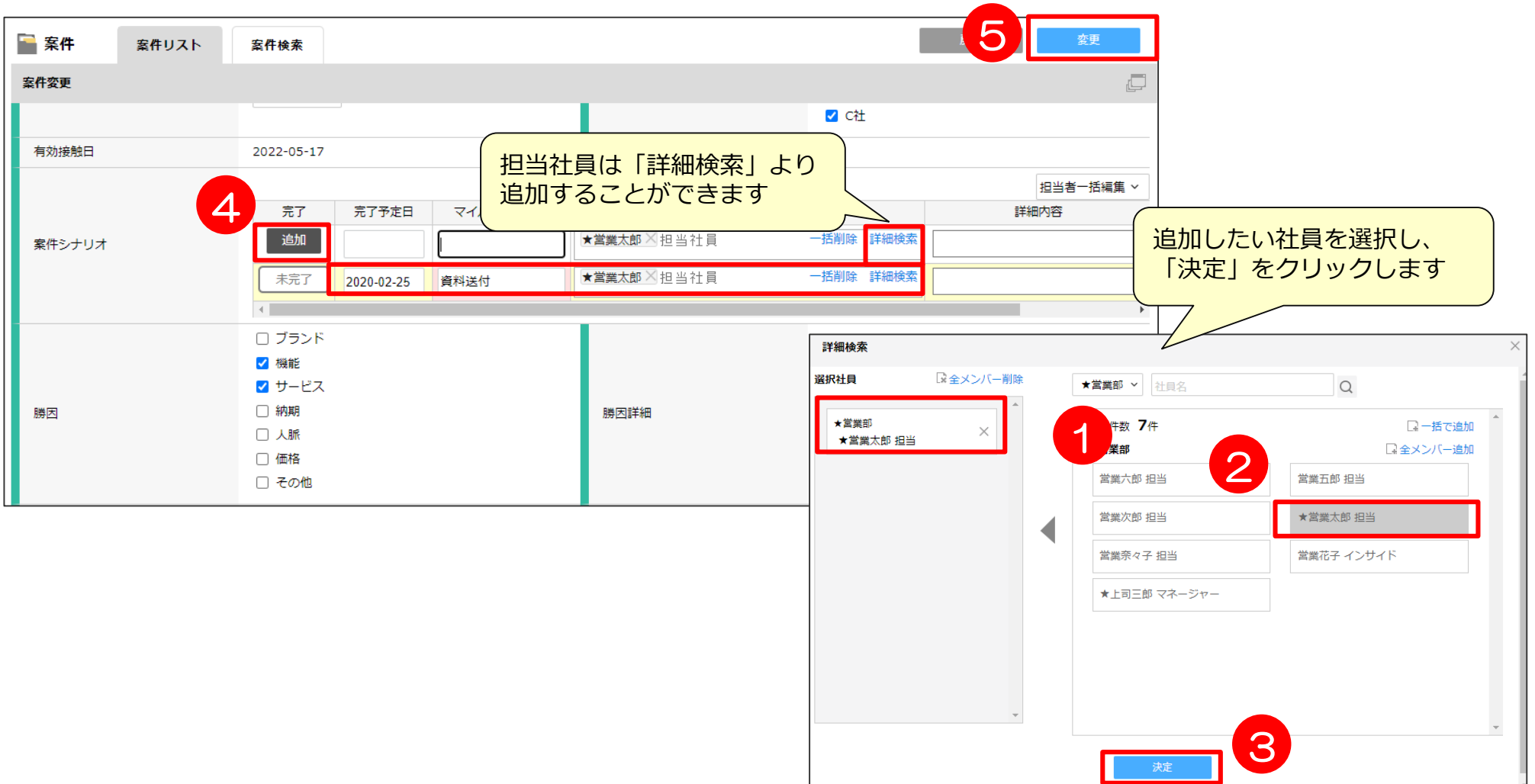

## **案件詳細画面からのマイルストーン登録~SP版~**

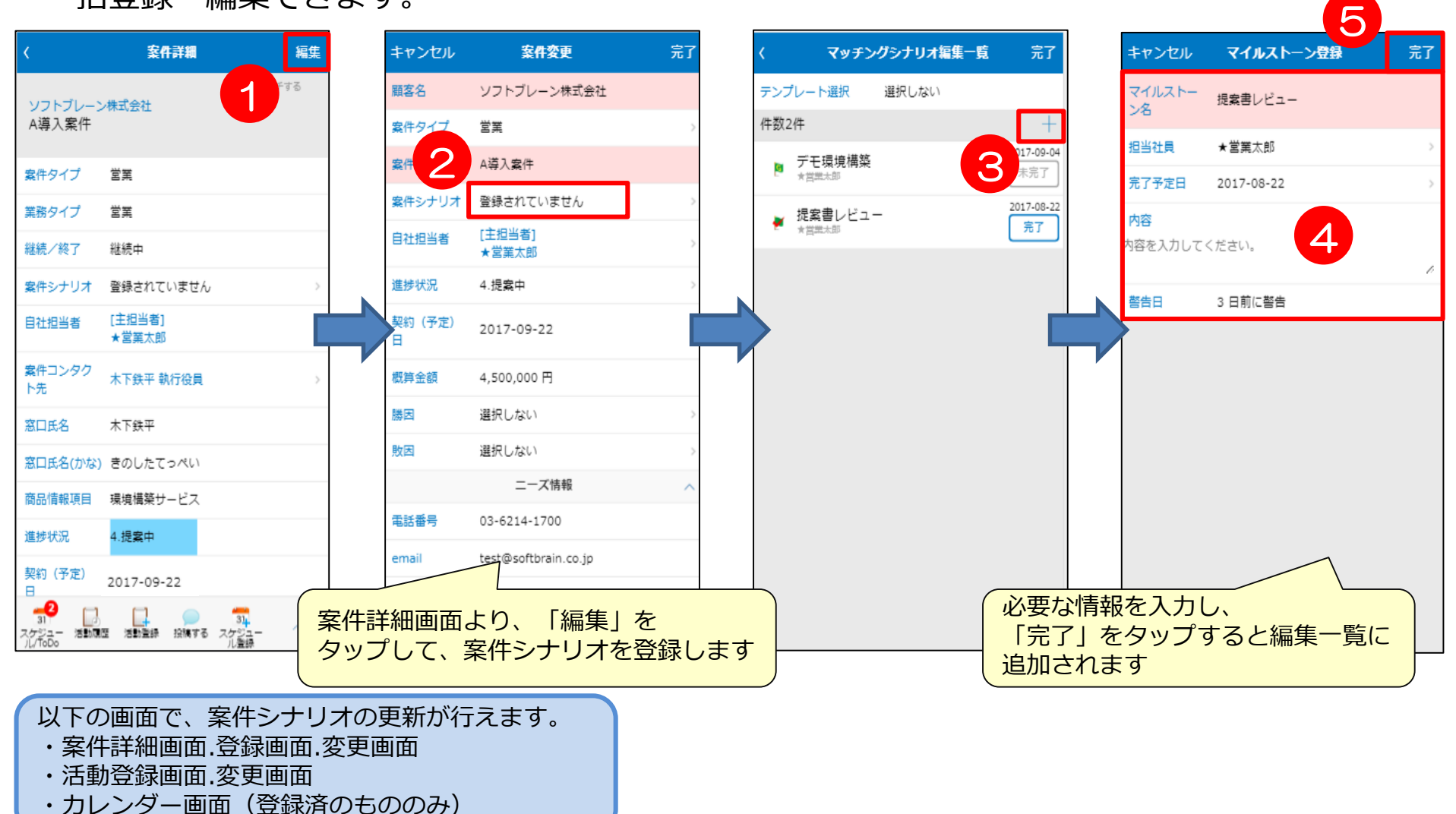

# 03 マイルストーンのテンプレート設定方法

**マイルストーンのテンプレート設定方法**

管理者で案件シナリオのテンプレートを設定できます。 案件シナリオ登録時にテンプレートを選択することで、商談に対してやるべきことが 標準化されます。

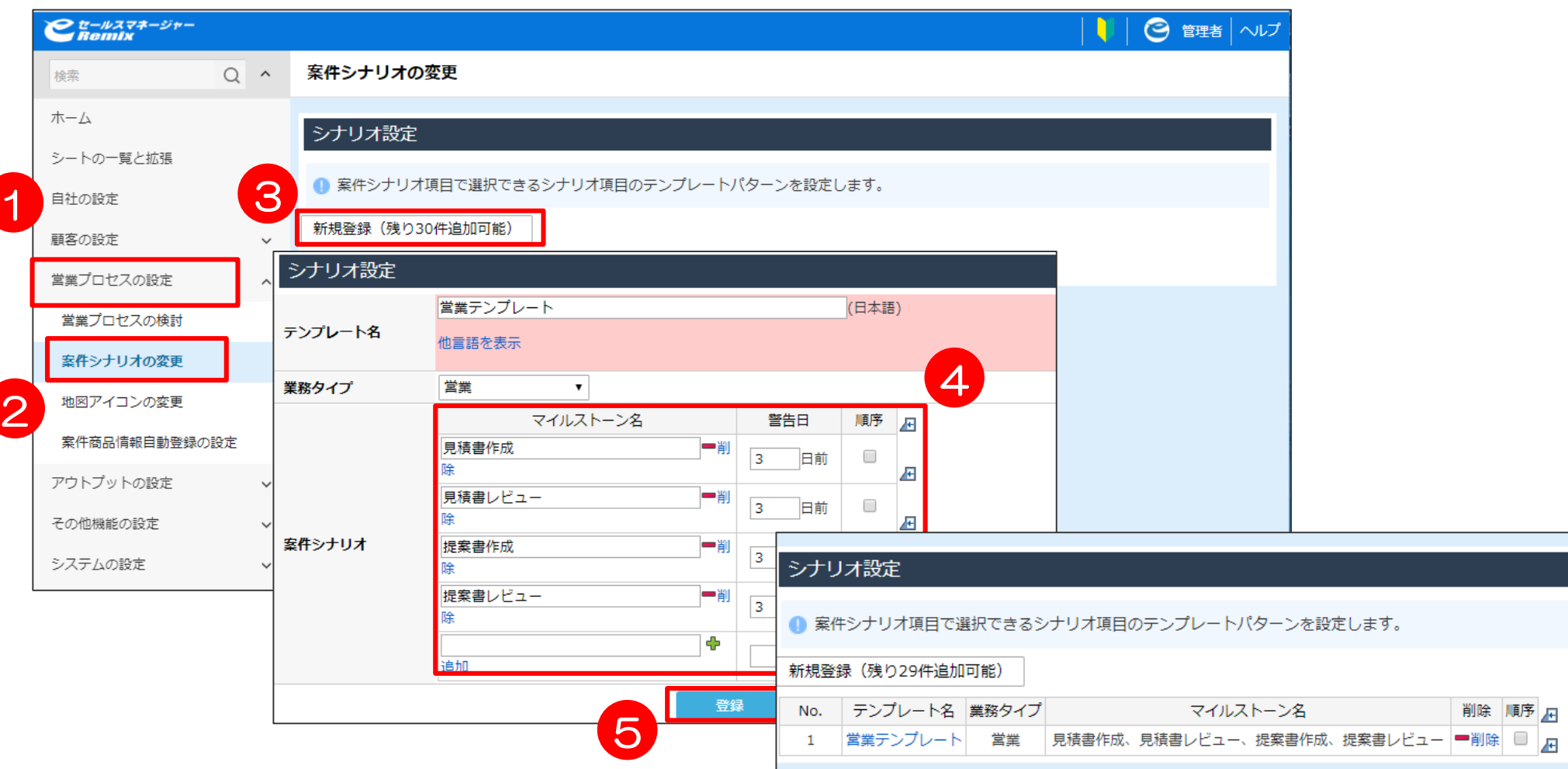

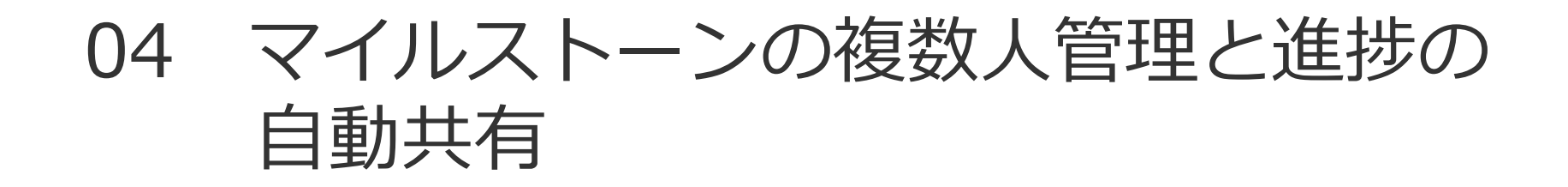

# **マイルストーンの複数人管理と進捗の自動共有**

タスク完了後、日々の営業活動登録およびカレンダーから案件シナリオを更新します。

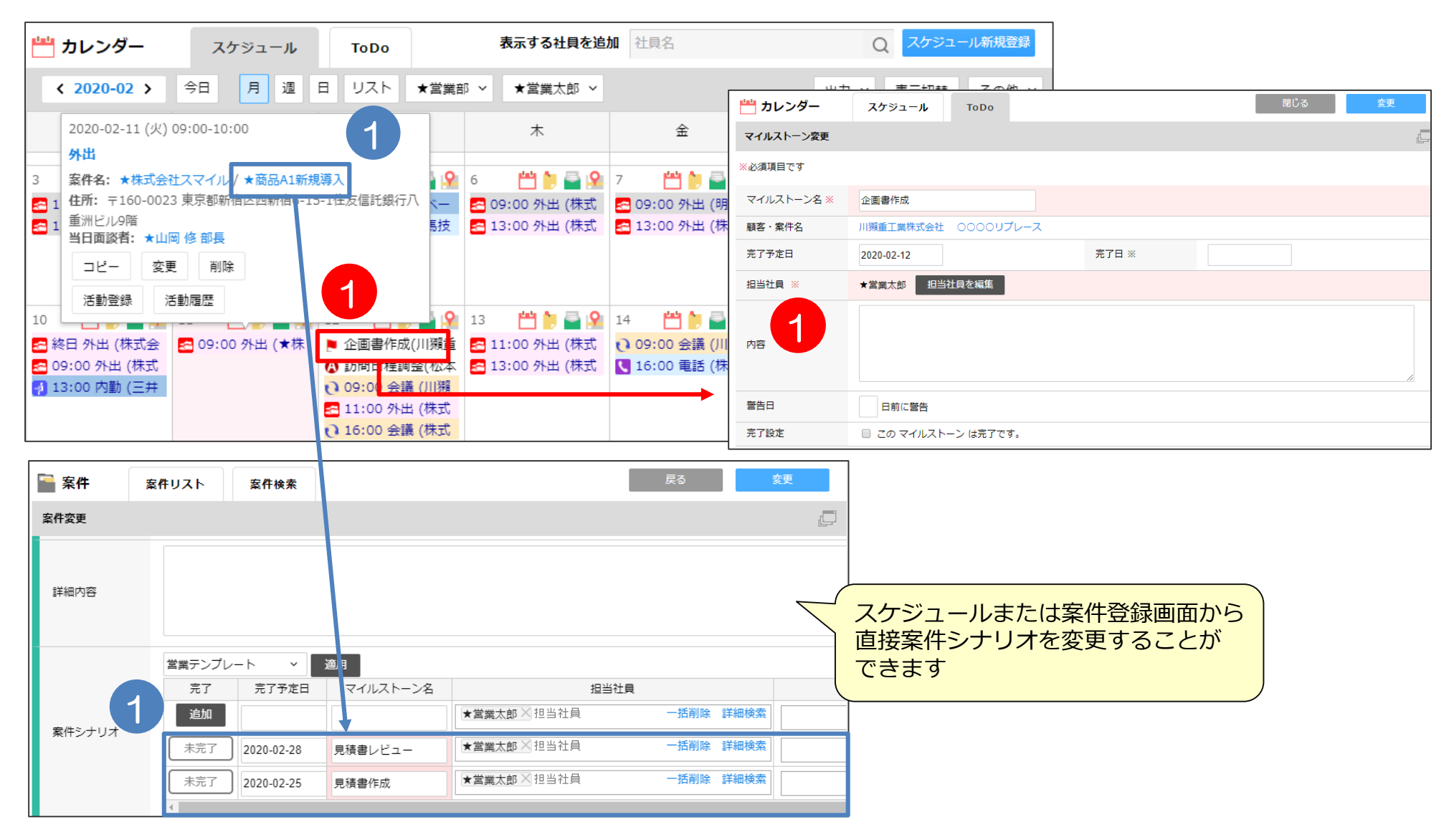

# **マイルストーンの複数人管理と進捗の自動共有~SP版~**

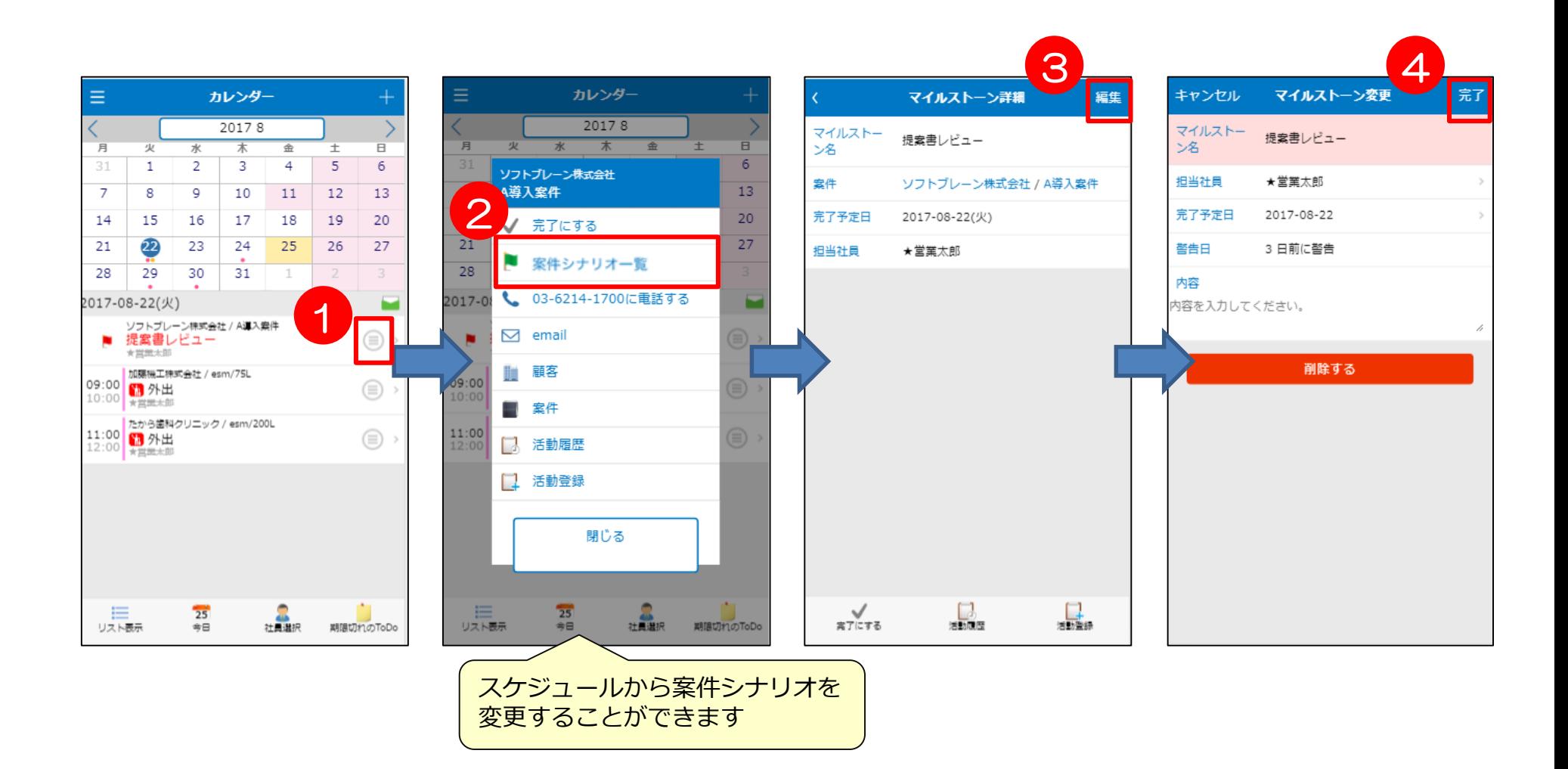

進捗の遅れや期限切れのマイルストーンがないか確認する。

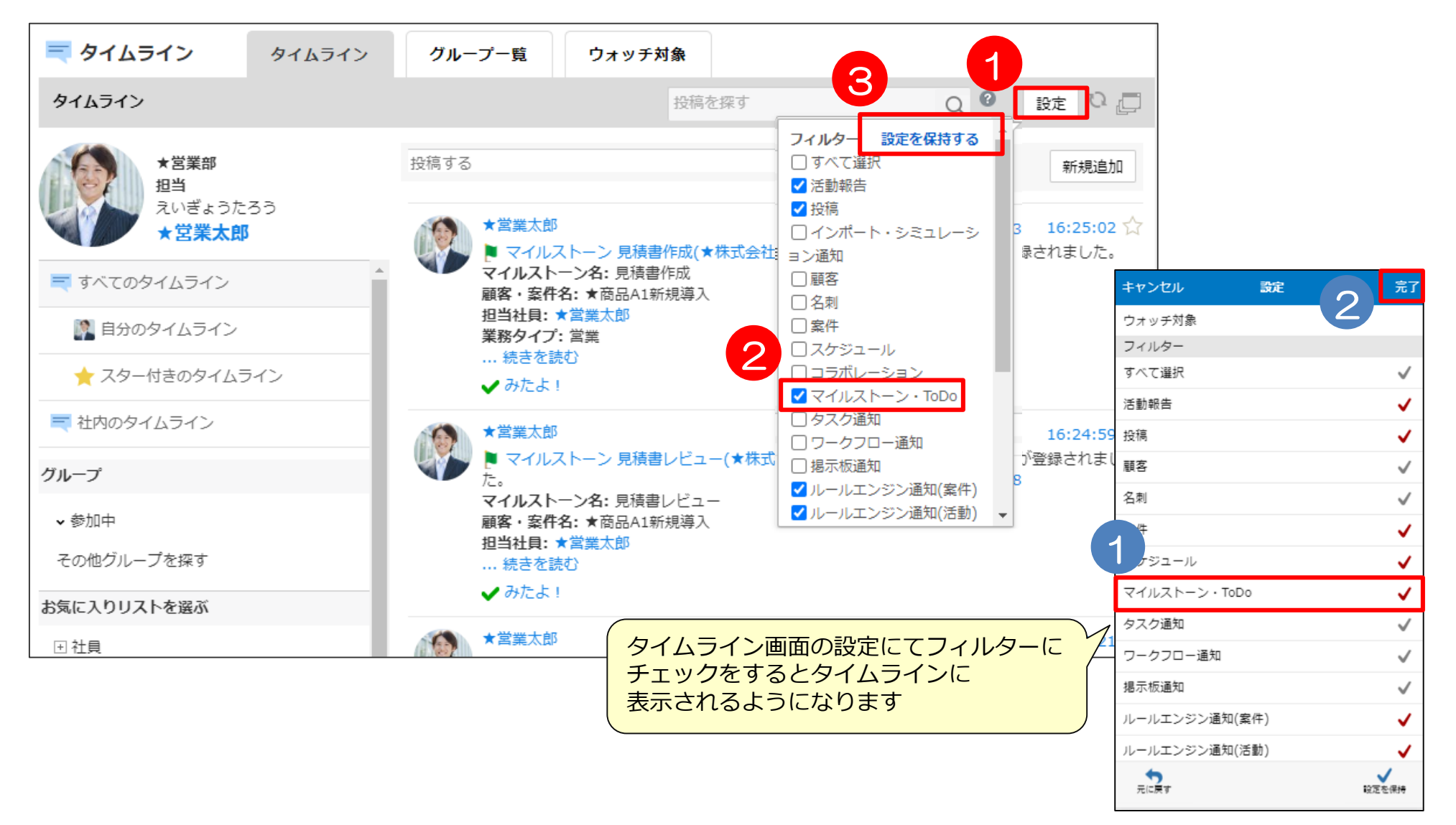

進捗の遅れや期限切れのマイルストーンがないか確認する。

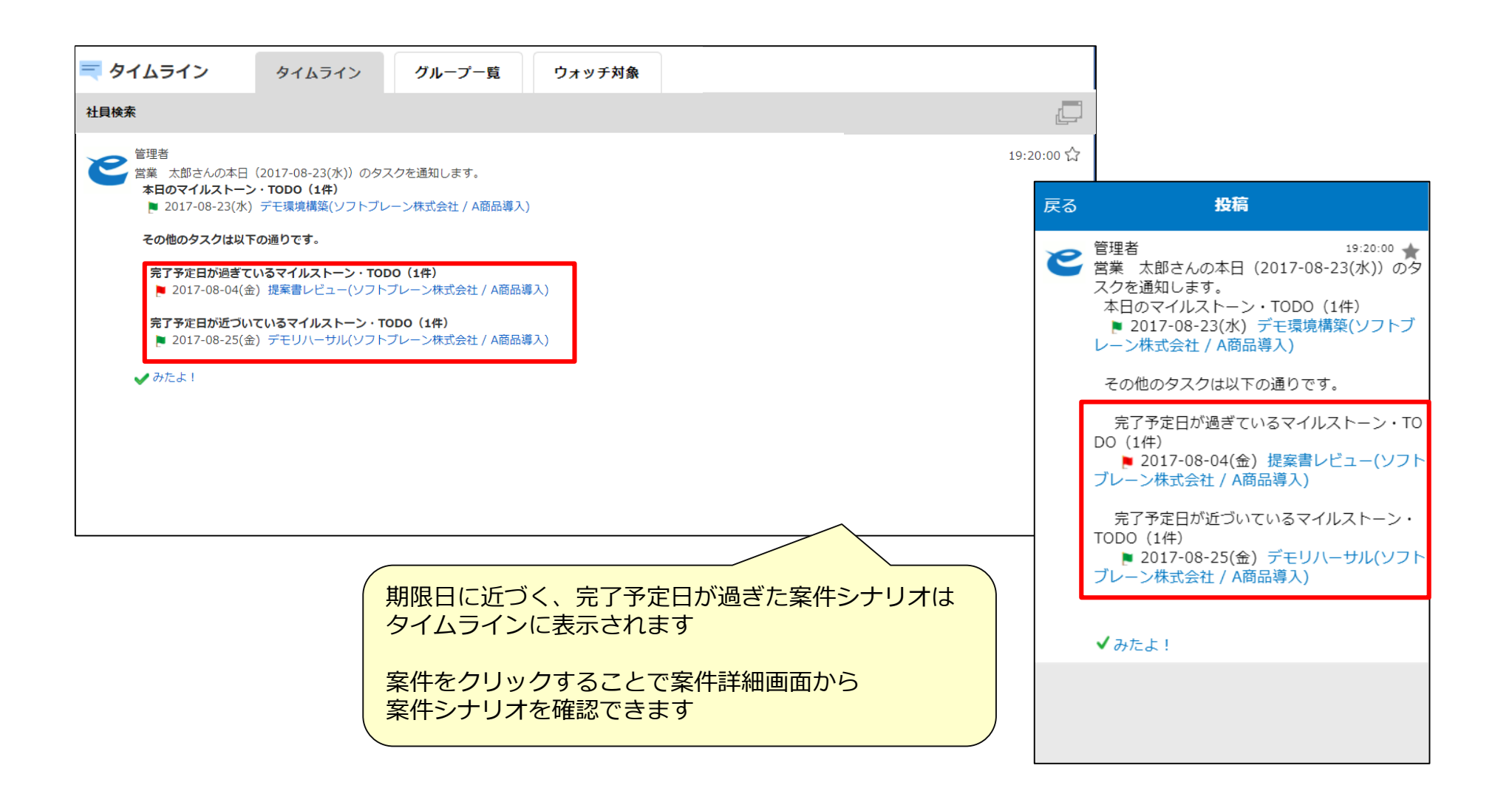

その日のスケジュールや完了予定日が過ぎている、完了予定日が近づいている マイルストーン・ToDoを通知できます。

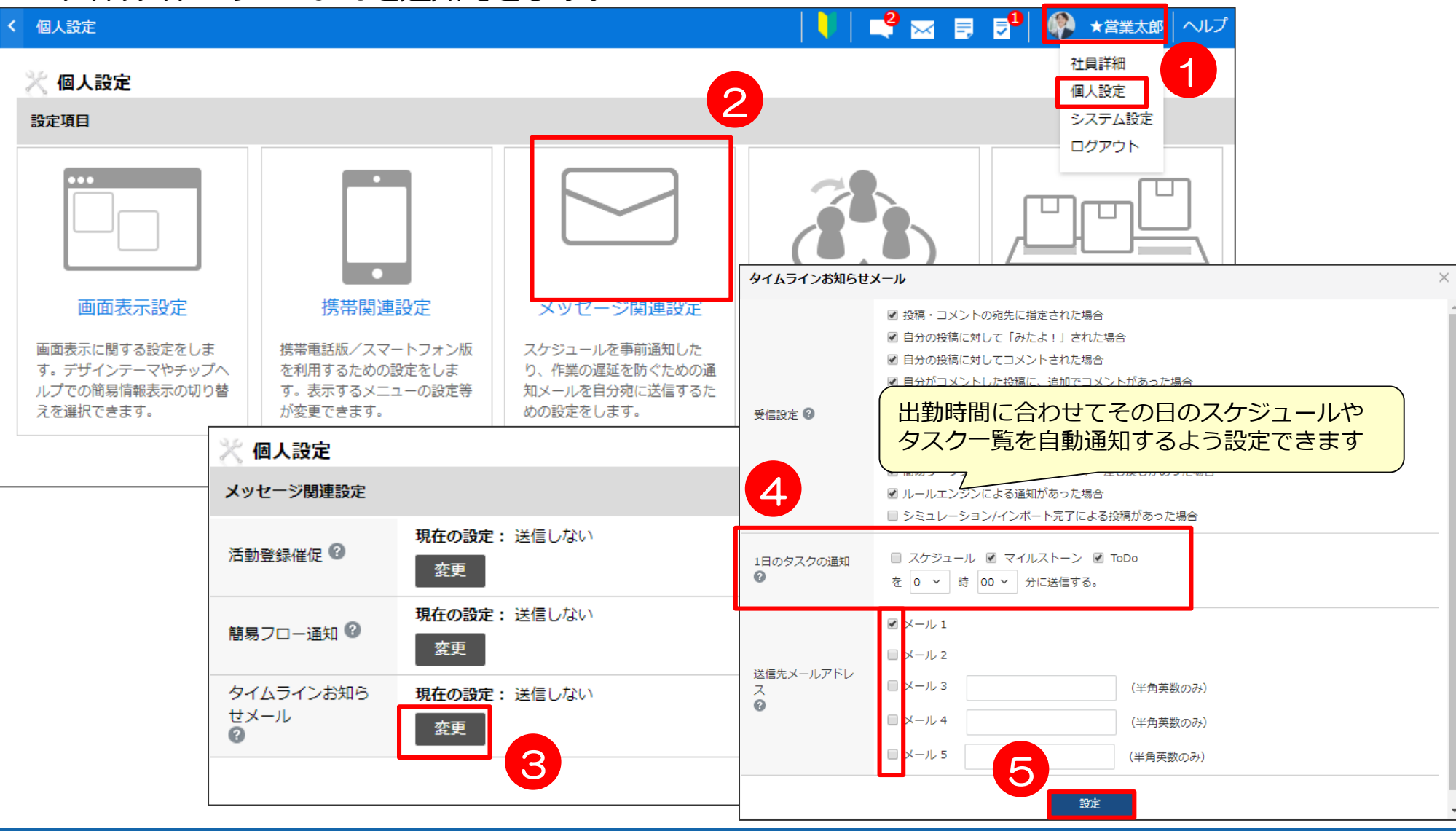

### **活用支援サイトのご紹介**

#### **eセールスマネージャーの操作説明/動画、活用事例等、業務に有効な情報集めて おります。是非、チェックしてください!**

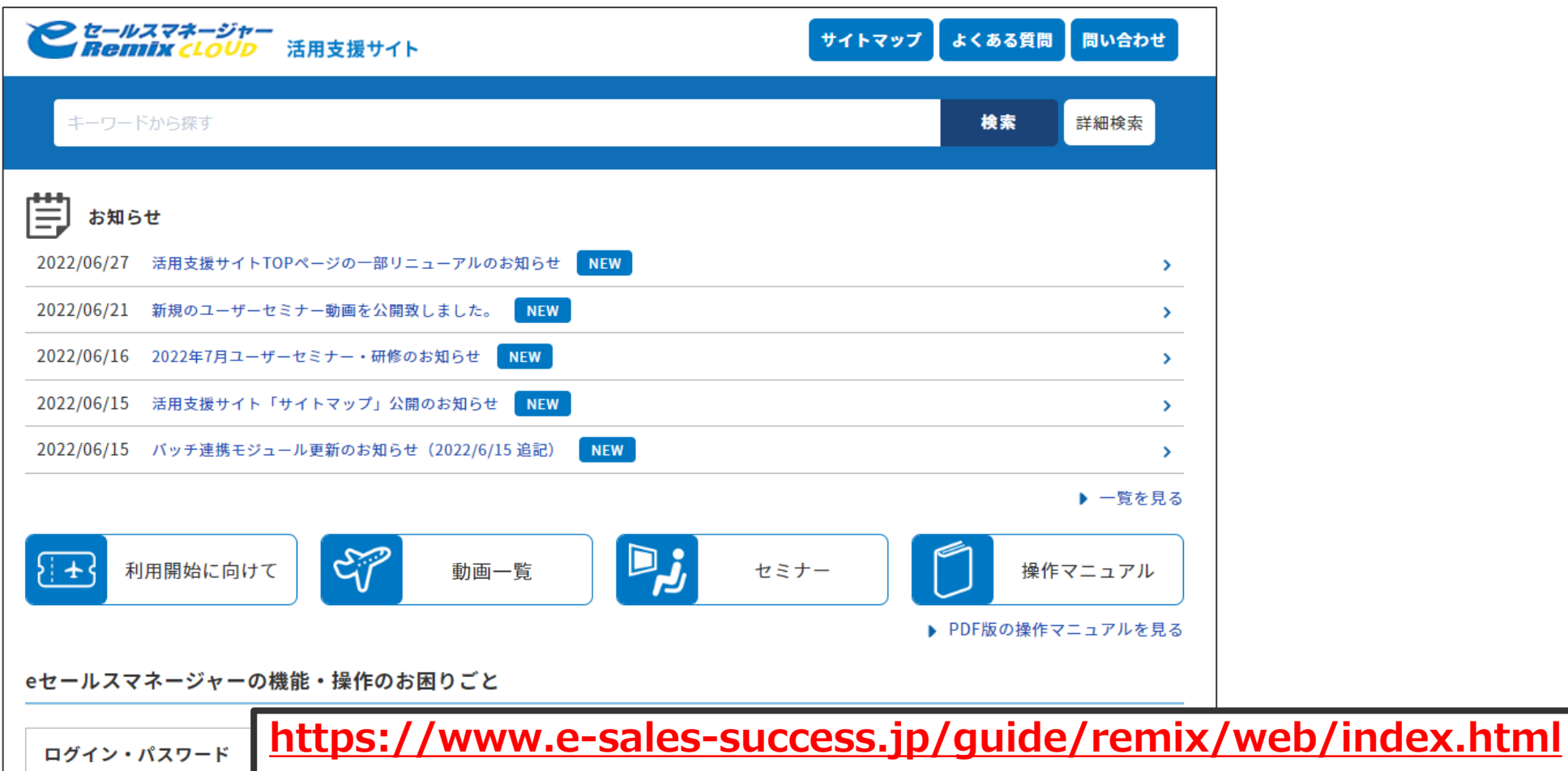

で検索下さい!

ログインできない

パスワードを忘れてしまっ

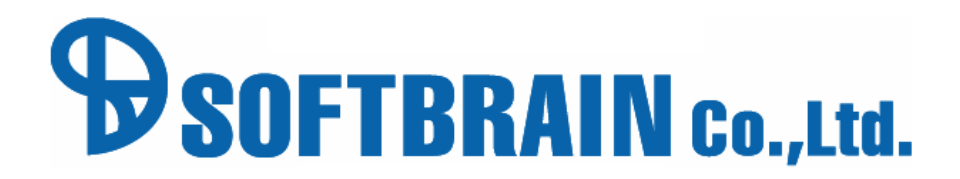

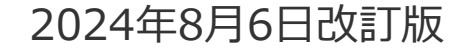